## RSOUNDS Life Sounds Good

## **Pin Reset/Factory Reset Instructions**

- 1. Turn Tablet **Off**.
- 2. Press and hold the **Vol+** then press and hold the **Power** button (keep holding the **Vol+** until it boots up to an Android icon with no command screen).

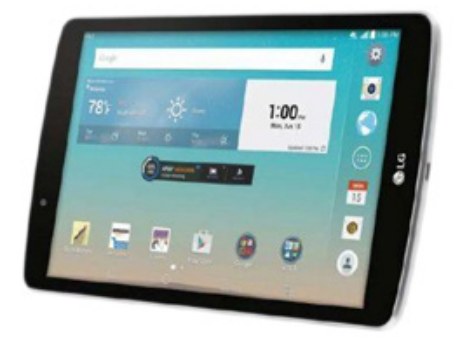

- 3. Press and hold the **Vol+** then press and release the **Power** button (this will bring up the recovery mode).
- 4. Select '*Wipe Data Factory Reset*' by scrolling up or down the list that is displayed (highlighted) - scroll using the **Vol+** or **Vol-** button.
- 5. Press the **Power** button for to confirm / select. This will wipe all data saved including photos.
- 6. Select '*Reboot System*' by scrolling up or down until that is highlighted - scroll using the **Vol+** or **Vol-** button.
- 7. Press the **Power** button to begin the reboot. This may take a few minutes.
- 8. You will have to start from scratch to set up your tablet and all personal data including photos will be lost.